## **Настройка прокси доступа для Windows 9x,NT,2000,XP**

1. Запустите Internet Explorer: *Пуск » Все программы » Internet Explorer* (рис.1) 2. Выберите пункт меню: *Сервис » Свойства обозревателя* (рис.2)

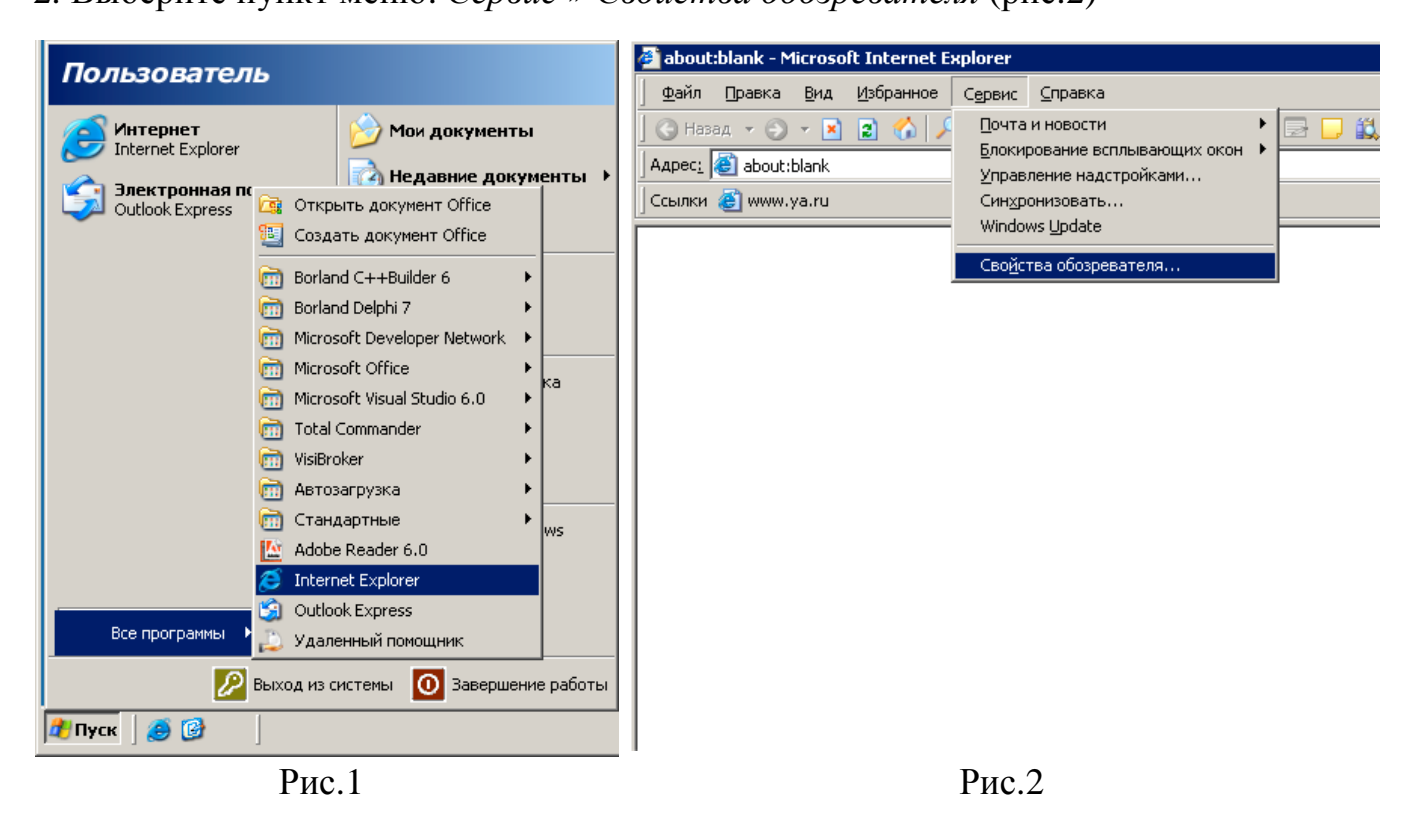

- 3. В окне *Свойства обозревателя* выберите закладку *Подключения* и нажмите кнопку *Настройка LAN* (рис.3)
- 4. В окне *Настройка локальной сети* выберите пункт для автоматической настройки и введите указанный адрес (рис.4)

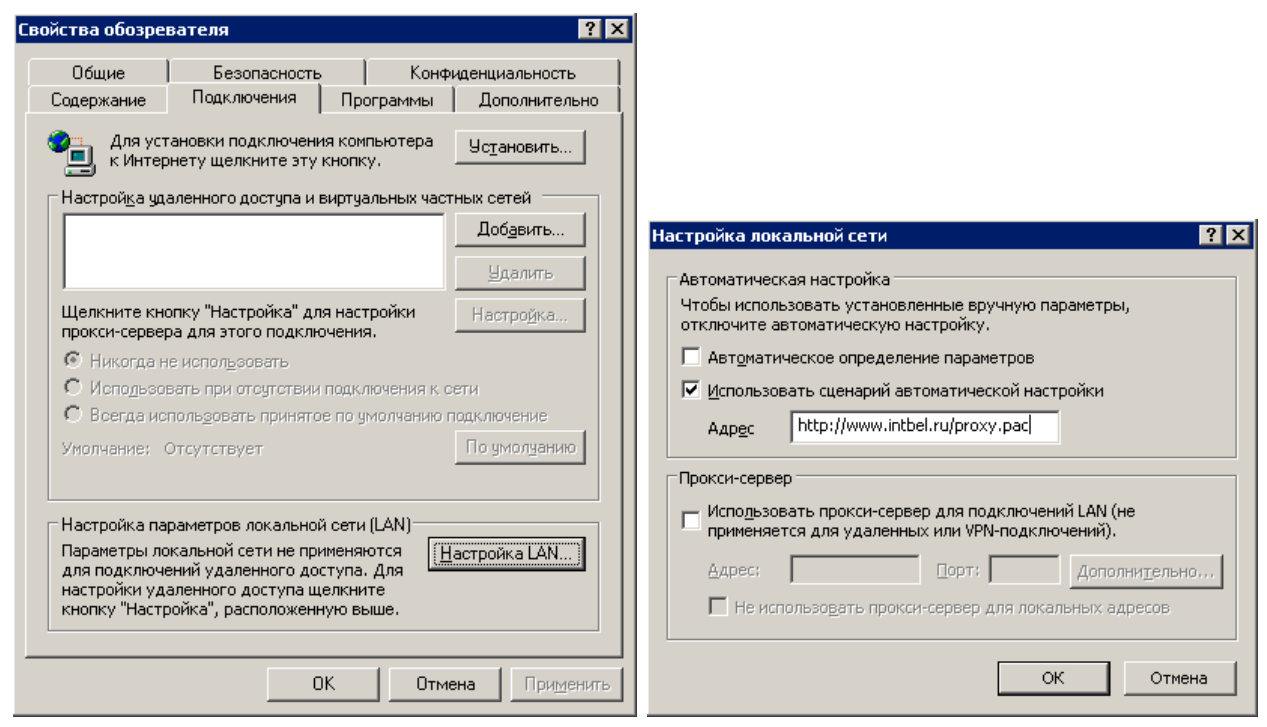

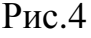